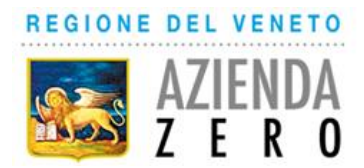

# **GRADUATORIE PROVINCIALI dei Medici Specialisti Ambulatoriali Interni, Medici Veterinari ed altre professionalità sanitarie (Biologi, Chimici, Psicologi)**

# **ANNO 2025**

## **AVVERTENZE GENERALI PER LA COMPILAZIONE DELLA DOMANDA**

L'art. 19, comma 1, dell'ACN per la disciplina dei rapporti con gli Specialisti Ambulatoriali Interni, Veterinari ed altre professionalità sanitarie (Biologi, Chimici, Psicologi) ambulatoriali del 31.03.2020 e s.m.i. stabilisce che lo specialista, il veterinario o il professionista che aspiri a svolgere la propria attività nell'ambito delle strutture del SSN deve presentare annualmente la propria domanda in bollo, nel mese di gennaio, al fine dell'inserimento in una graduatoria per titoli formata - secondo i criteri di cui all'Allegato 1 del citato ACN - per ciascuna branca specialistica relativamente agli specialisti ambulatoriali e ai veterinari, per ciascuna categoria professionale per gli altri professionisti.

In attuazione della DGRV n. 1386/2021, l'attività di gestione della procedura per la redazione delle graduatore provinciali è stata affidata all'UOC Gestione Risorse Umane di Azienda Zero, ente di governance della sanità regionale veneta a cui sono state affidate le funzioni di cui alle D.G.R.V. n. 733/2017.

Pertanto, per l'inserimento nelle graduatorie provinciali valide per l'anno 2025, gli interessati devono presentare la domanda ad Azienda Zero, tramite specifica procedura informatizzata, dall'1 gennaio al 31 gennaio 2024 e:

**non devono trovarsi nella condizione di cui all'art. 27, comma 1, lettera h)** *fruire del trattamento per invalidità permanente da parte del fondo di previdenza competente di cui al Decreto 15 ottobre 1976 del Ministro del lavoro e della previdenza sociale)* e **l)** *fruire di trattamento di quiescenza come previsto dalla normativa vigente. Tale incompatibilità non opera nei confronti dei medici che beneficiano delle sole prestazioni delle "quote A e B" del fondo di previdenza generale dell'ENPAM e degli altri enti previdenziali, ove previsto, o che fruiscano dell'Anticipo della Prestazione Previdenziale (APP) di cui all'articolo 54;*

**non devono essere titolari di incarico a tempo indeterminato in qualità di specialista ambulatoriale interno, veterinario o professionista**; tutti i titolari di incarico a tempo indeterminato, anche se non hanno raggiunto il massimale orario (dunque a prescindere dal numero delle ore d'incarico) non possono presentare domanda di inserimento in graduatoria per la medesima branca specialistica o area in cui già operano;

**devono possedere**, alla scadenza del termine per la presentazione della domanda, i **seguenti requisiti**:

 cittadinanza italiana o di altro Paese appartenente alla UE, incluse le equiparazioni disposte dalle leggi vigenti, ovvero di essere cittadino non comunitario in possesso di un diritto di soggiorno o di un diritto di soggiorno permanente essendo familiare di un cittadino comunitario (art. 38, comma 1,del D.Lgs. 165/2001 e smi); essere cittadino non comunitario titolare del permesso di soggiorno CE per soggiornanti di lungo periodo o titolare dello status di rifugiato ovvero titolare dello status di protezione sussidiaria (art. 38, comma 3bis, del D. Lgs. 165/2001 e smi);

- diploma di laurea in medicina e chirurgia, odontoiatria e protesi dentaria, medicina veterinaria, psicologia, scienze biologiche, chimica, ovvero la laurea specialistica della classe corrispondente;
- iscrizione all'Albo professionale;
- diploma di specializzazione in una delle branche specialistiche o della categoria professionale interessata, previste nell'allegato 2 dell'ACN del 31.03.2020 e s.m.i..

Il titolo di specializzazione in **psicoterapia**, riconosciuto ai sensi degli articoli 3 e 35 della Legge 18 febbraio 1989, n. 56 come equipollente al diploma rilasciato dalle corrispondenti scuole di specializzazione universitaria, è valido in riferimento allo psicologo per la disciplina di psicologia ed al medico o allo psicologo per la disciplina di psicoterapia.

La certificazione regionale attestante quanto previsto dall'articolo 1, comma 522 della L. 30 dicembre 2018, n. 145 (formazione nell'ambito delle cure palliative) è titolo valido per l'inserimento nella graduatoria relativamente alla branca di **Cure palliative**.

I titoli di studio conseguiti all'estero devono essere riconosciuti, in conformità alla vigente normativa, a pena di esclusione. Per tali titoli dovrà essere allegata nella procedura online idonea documentazione attestante il riconoscimento.

Nella medesima domanda l'interessato può esprimere la propria disponibilità ad essere inserito nelle "graduatorie di disponibilità" per l'eventuale conferimento di incarichi provvisori, a tempo determinato o all'affidamento di incarichi di sostituzione.

## **La domanda in bollo (Euro 16,00) dovrà essere presentata esclusivamente tramite procedura informatizzata accedendo con le proprie credenziali SPID/CIE. Non saranno accettate altre modalità (es. cartacea, PEC, ecc..).**

Ciascuna domanda deve riguardare una sola branca specialistica o disciplina e indicare una o più provincie relativamente alla/e quale/i si chiede l'iscrizione in graduatoria; pertanto devono essere presentate domande distinte da parte del medico specialista/medico veterinario che intenda essere incluso in più branche o da parte del professionista psicologo che intenda iscriversi per entrambe le discipline (psicologia - psicoterapia).

Per quanto riguarda l'attività professionale, andrà inserita esclusivamente l'attività svolta come specialista/professionista ambulatoriale, con incarico provvisorio, di sostituzione o a tempo determinato, come previsto dall'ACN; non va indicata l'attività svolta ad altro titolo (es. con rapporto di dipendenza, contratto libero-professionale, borse di studio, assegni di ricerca, tirocini). **Non è valutabile il servizio effettuato precedentemente al 2 ottobre 2000**.

# **Ai fini della graduatoria valida per l'anno 2025 sono valutabili solo i titoli di servizio posseduti al 31 dicembre 2023.**

N.B.: Gli **specialisti ambulatoriali/veterinari/professionisti che hanno cessato l'incarico ambulatoriale a tempo indeterminato** e che presentano domanda di iscrizione in graduatoria (sempreché non fruiscano di trattamento di quiescenza/invalidità permanente) possono inserire l'attività professionale svolta con incarico a tempo indeterminato dal 02.10.2000.

I titoli di studio e di servizio devono essere inseriti nelle apposite schede della piattaforma informatica. Non saranno in alcun caso valutati titoli presentati con modalità diverse (ad es. certificati di servizio eventualmente allegati, modifiche a penna sulla domanda inviata, ecc.).

Si rappresenta infine che il candidato dovrà dichiarare nella domanda di aver preso visione dell'Informativa sul trattamento dei dati personali di seguito riportata e di essere informato, ai sensi e per gli effetti del GDPR 679/2016 (Regolamento europeo in materia di protezione dei dati personali) che i dati raccolti saranno trattati, anche con strumenti informatici, nell'ambito del presente procedimento.

## **Costituiscono motivi di esclusione dalla presente procedura:**

a. la mancanza dei requisiti previsti per l'inserimento in graduatoria;

- b. il mancato invio della domanda on line con le modalità indicate nella procedura informatizzata entro il termine perentorio del **31.01.2024**;
- c. la mancanza della firma nella domanda.

*Per informazioni telefonare al numero 049/8778261 – 8778176 Email = medicina.convenzionata@azero.veneto.it*

### **INFORMATIVA**

## **per il trattamento dei dati personali ex artt. 13 e 14 del GDPR**

Azienda Zero, in qualità di Titolare del Trattamento dei dati personali, fornisce la seguente informativa relativamente al trattamento inerente alla gestione della procedura per la redazione delle graduatorie provinciali dei Medici Specialisti Ambulatoriali Interni, Medici Veterinari ed altre professionalità sanitarie (Biologi, Chimici, Psicologi).

#### **Finalità del trattamento**

Il trattamento è finalizzato all'espletamento delle procedure per la redazione delle graduatorie provinciali previste dall'art. 19 commi 10 e 12 dell'ACN vigente, valide per l'anno 2025.

### **Base giuridica del trattamento**

Il trattamento dei dati personali è necessario - ai sensi dell'art. 6, paragrafo 1, lettera e) del Regolamento Europeo n. 2016/679 - per l'esecuzione di un compito di interesse pubblico.

### **Natura dei dati personali e del conferimento**

Il trattamento riguarda dati personali di natura anagrafica (*nome, cognome, codice fiscale, data di nascita*) e di contatto (*indirizzo civico ed elettronico*).

Il conferimento dei dati personali è necessario per l'adempimento degli obblighi legali inerenti alla finalità del trattamento, pertanto, l'eventuale rifiuto a fornirli, in tutto o in parte, darà luogo all'impossibilità per l'Azienda di procedere all'inserimento del nominativo dell'interessato nella graduatoria.

### **Fonti di origine dei dati personali**

I dati personali trattati sono forniti dai soggetti interessati.

### **Periodo di conservazione dei dati**

I dati personali raccolti per la finalità sopra esposta saranno conservati secondo i termini previsti dalle norme vigenti.

## **Modalità del trattamento**

Il trattamento è svolto sia con documenti cartacei che digitali attraverso strumenti informatici. I dati personali sono trattati da personale delegato ed autorizzato ai sensi dell'art. 29 del GDPR. Il trattamento è eseguito con strumenti informatici dotati di misure di sicurezza tali da garantire la visibilità dei dati al solo personale autorizzato secondo il principio di minimizzazione, per cui il singolo addetto vedrà le sole informazioni necessarie all'espletamento delle proprie funzioni, e ridurre per quanto consenta la conoscenza e l'evoluzione tecnologica odierna al minimo il rischio di perdita, distruzione o accesso non autorizzato ai dati personali.

#### **Comunicazione e diffusione**

I dati personali raccolti saranno oggetto di comunicazione ad altre Pubbliche Amministrazioni per l'espletamento delle verifiche relative alla veridicità delle dichiarazioni sostitutive ai sensi del DPR 28.12.2000, n. 445.

I dati personali raccolti saranno oggetto di diffusione on line, secondo il principio di minimizzazione, attraverso la pubblicazione dei nominativi presenti nelle graduatorie come previsto dalla normativa vigente. Saranno infine trasmessi alle Aziende ULSS/Aziende Ospedaliere/IOV della Regione del Veneto ai fini dell'instaurazione del rapporto convenzionale.

#### **Trasferimento dati verso un paese terzo e/o un'organizzazione Internazionale**

Non è previsto alcun trasferimento di dati personali a Paesi Terzi fuori dallo spazio economico europeo e/o organizzazioni Internazionali.

#### **Processo decisionale automatizzato senza profilazione**

Il trattamento dei dati non prevede l'esistenza di un processo decisionale automatizzato né di profilazione.

## **Diritti degli interessati**

Nella qualità di interessato, si possono esercitare i diritti riconosciuti dalla normativa in materia di tutela dei dati personali ex artt.15-22 del Regolamento Europeo n. 2016/679, laddove compatibili con il trattamento.

Si potranno esercitare i diritti sopra indicati attraverso l'invio di una mail o pec agli indirizzi di contatto del Titolare sotto specificati, oppure proponendo reclamo, ai sensi dell'art. 77 del GDPR, all'autorità di controllo competente in materia (in Italia il Garante per la protezione dei dati personali).

## **Riferimenti nominativi relativi al Titolare e Responsabile del trattamento**

**AZIENDA ZERO** in persona del suo legale rappresentante pro tempore - Passaggio Gaudenzio n. 1, 35131 Padova, "Titolare del Trattamento" dei dati personali – mail: privacy@azero.veneto.it - PEC: [protocollo.azero@pecveneto.it](mailto:protocollo.azero@pecveneto.it)

**LTA s.r.l.** - dott. Luigi Recupero in qualità di "**Responsabile della Protezione dei Dati**" (RPD), altrimenti detto "Data Protection Officer" (DPO) di Azienda Zero – mail: rpd@azero.veneto.it.

# **ISTRUZIONI OPERATIVE**

Di seguito si riporta una breve guida alla compilazione della domanda online.

Dal **1 Gennaio 2024** al **31 Gennaio 2024** il candidato può accedere alla compilazione tramite l'indirizzo:

[https://sai-veneto.iscrizioneconcorsi.it](https://sai-veneto.iscrizioneconcorsi.it/)

**Per l'accesso è necessario avere un'utenza SPID valida oppure la carta d'identità elettronica (CIE). La domanda sarà associata automaticamente al codice fiscale presente in SPID/CIE.** 

Link utili su SPID:

- https://www.spid.gov.it
- <https://www.spid.gov.it/richiedi-spid>
- <https://www.spid.gov.it/serve-aiuto>

Una volta autenticati si ha accesso alla pagina principale dell'applicazione.

La procedura di presentazione della domanda potrà essere effettuata 24 ore su 24 (salvo momentanee interruzioni per manutenzione del sito) da computer collegato alla rete internet e dotato di un browser di navigazione aggiornato tra quelli di maggiore diffusione (Chrome, Explorer, Firefox, Safari) che supporti ed abbia abilitati JavaScript e Cookie.

La compatibilità con i dispositivi mobili (smartphone, tablet) non è garantita.

**Si consiglia di non compilare/inoltrare la domanda in prossimità delle ultime ore dell'ultimo giorno utile per la presentazione per evitare sovraccarichi del sistema e/o per evitare di incorrere in malfunzionamenti temporanei dello SPID/CIE dei quali Azienda Zero non assume responsabilità alcuna.**

## **NOTA BENE:**

I candidati che si trovino all'estero nell'arco temporale utile per la presentazione della domanda devono contattare direttamente Azienda Zero ai recapiti sotto indicati per avere indicazioni sulle modalità di presentazione della domanda.

# **Recapiti telefonici e email:**

Per domande inerenti al bando e alla normativa sono disponibili i seguenti contatti fino alle ore 17:00 del 31.01.2024:

- Telefono: 049/8778261 8778176
- E-mail: [medicina.convenzionata@azero.veneto.it](mailto:medicina.convenzionata@azero.veneto.it)

FASE 1: REGISTRAZIONE CON IDENTITA' DIGITALE (SPID)

Per procedere alla compilazione della domanda, il candidato deve accedere alla piattaforma telematica esclusivamente tramite SPID (Sistema Pubblico di Identità digitale) o CIE (Carta di identità elettronica) e registrarsi. A tal fine occorre:

- Collegarsi al sito internet: **<https://sai-veneto.iscrizioneconcorsi.it/>**
- entrare con le proprie credenziali SPID o CIE;
- inserire i dati richiesti nella pagina di registrazione (se non già registrati) e seguire le istruzioni.

# FASE 2: ISCRIZIONE ON-LINE ALLA GRADUATORIA

- Cliccare su "Graduatorie" per accedere alla schermata delle graduatorie disponibili;
- Cliccare sull'icona "*Iscriviti*" della graduatoria alla quale si intende essere inserito;
- Si **accede** così alla schermata di inserimento della domanda, dove si dovranno dichiarare i propri dati anagrafici ed il possesso dei requisiti generali e specifici di ammissione;
- Si inizia dalla scheda "*Anagrafica*", che deve essere obbligatoriamente compilata in tutte le sue parti;
- Per iniziare cliccare sul tasto "*Compila*" ed al termine dell'inserimento cliccare il tasto in basso "*Salva*";
- **Alla fine della compilazione dei dati anagrafici, si potrà proseguire con la compilazione delle ulteriori pagine** di cui si compone il format;
- L'elenco delle pagine da compilare è visibile nel pannello di sinistra, le pagine già completate presentano un segno di spunta verde mentre quelle non ancora compilate sono precedute dal simbolo del punto interrogativo (le stesse possono essere compilate in più momenti, si può accedere a quanto caricato e aggiungere/correggere/cancellare i dati fino a quando non si conclude la compilazione cliccando su "*Conferma ed invio*");
- Se l'aspirante ha già presentato domanda precedentemente, nel momento in cui clicca "*Salva*" dalla scheda "*Anagrafica*", le precedenti dichiarazioni vengono automaticamente riportate sulla domanda corrente (attingendo dalla domanda precedente più recente);

**ATTENZIONE**: le precedenti dichiarazioni sono consultabili nelle apposite sezioni (ULTERIORI SPECIALIZZAZIONI AGLI ATTI e ATTIVITA' PROFESSIONALI AGLI ATTI) ma non possono essere in alcun modo modificate/integrate. Sarà consentito inserire solo le attività professionali successive all'ultima domanda presentata.

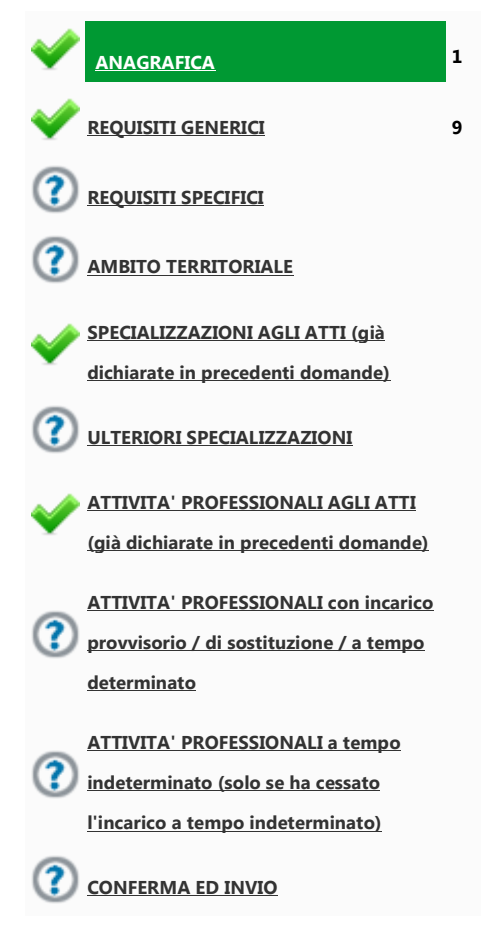

- Terminata la compilazione della domanda si deve cliccare **CONFERMA ED INVIO** per confermare quanto inserito ed inviare definitivamente la domanda.

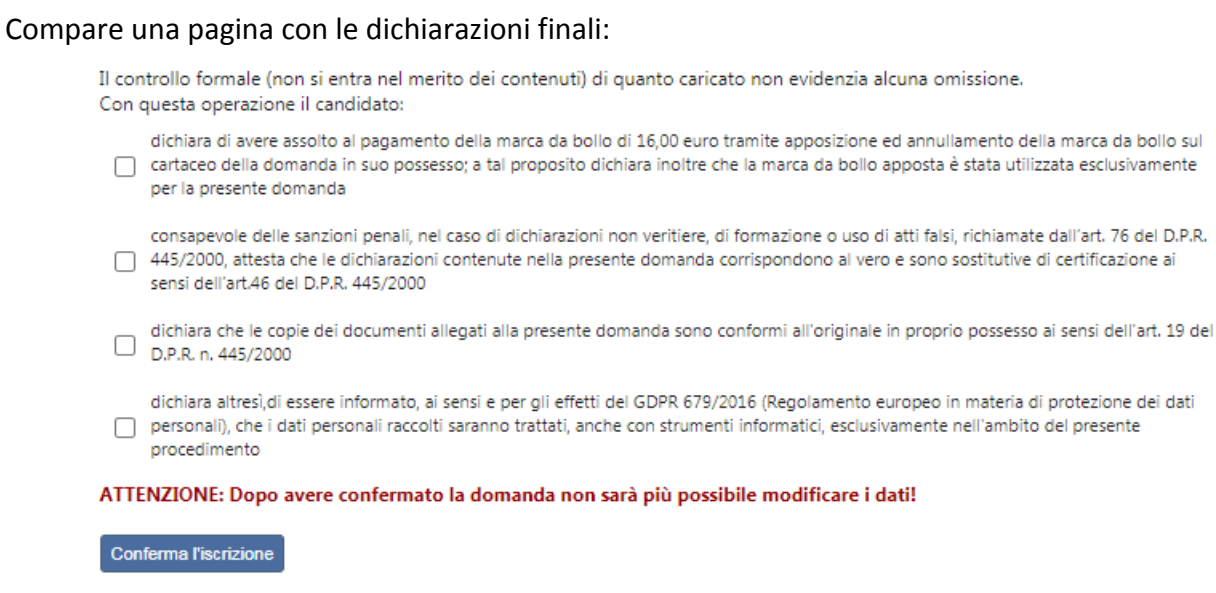

che vanno spuntate quindi si clicca Conferma l'iscrizione.

Nel caso in cui ci fossero delle omissioni nel momento in cui si clicca CONFERMA ED INVIO compare la segnalazione di quanto va completato. Si deve pertanto entrare nelle voci di menù indicate e completare (generalmente si tratta dello spunto nella sezione Stato di compilazione).

Se il caricamento è corretto, compare la seguente pagina:

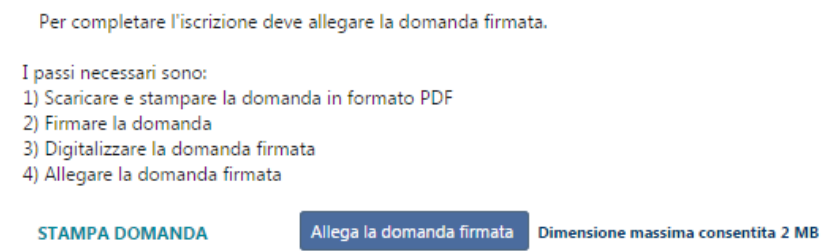

**Detta domanda deve essere stampata.**

**Sulla stampa prodotta si deve apporre ed annullare, con data e firma, la marca da bollo di 16,00 euro. A fondo pagina apporre la firma.**

**Questa stampa (con marca da bollo annullata e la firma autografa nel piè di pagina) deve essere scansionata ed allegata nell'ultimo passaggio richiesto per completare definitivamente la richiesta di inserimento nella graduatoria, cliccando su "Allega domanda firmata".** 

Per completare l'iscrizione deve allegare la domanda firmata. I passi necessari sono: 1) Scaricare e stampare la domanda in formato PDF 2) Firmare la domanda 3) Apporre ed annullare la marca da bollo sulla domanda firmata 4) Digitalizzare la domanda firmata 5) Allegare la domanda firmata Allega la domanda firmata Dimensione massima consentita 1 MB (.pdf) **STAMPA DOMANDA** In caso di dubbi o problemi nel produrre la domanda firmata è disponibile un breve manuale per la gestione dei file QUI.

Al termine dell'upload della domanda firmata si attiva il bottone "Invia l'iscrizione" che, quando cliccato, confermerà la volontà di inviare la domanda

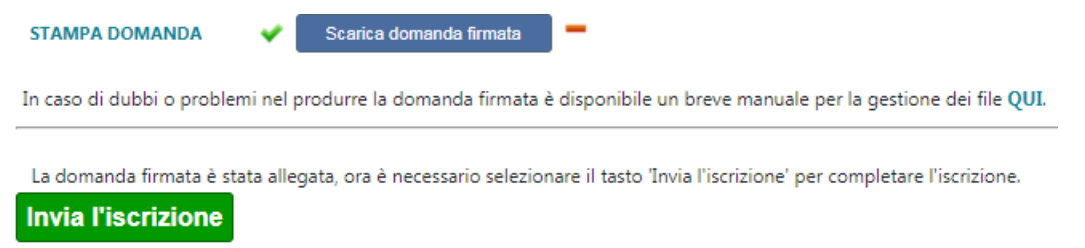

# **Al termine di questa operazione il professionista riceve una mail di conferma iscrizione con allegata la domanda firmata con la marca da bollo.**

In corrispondenza di "Allega la domanda firmata" comparirà un pulsante che permette la stampa della domanda presentata e conferma l'avvenuta registrazione dell'iscrizione; la domanda non potrà più essere modificata ma solo consultata.

Il mancato inoltro informatico della domanda firmata, determina l'automatica esclusione del candidato dal concorso di cui trattasi.

Il mancato rispetto, da parte dei candidati, dei termini e delle modalità sopra indicate per la presentazione delle domande comporterà la non ammissibilità al concorso.

## **ASSISTENZA TECNICA:**

All'interno del portale ISON è consultabile il manuale delle istruzioni sul corretto inserimento della domanda.

Le eventuali richieste di assistenza tecnica possono essere avanzate tramite l'apposita funzione disponibile alla voce di menù "**Richiedi assistenza**" sempre presente nella sezione in basso a sinistra della pagina web.

**Le richieste di assistenza tecnica** verranno evase durante l'orario di lavoro e compatibilmente con gli altri impegni del servizio. Si garantisce una risposta entro 5 giorni lavorativi dalla richiesta. Tali richieste non saranno evase nei 2 giorni lavorativi **precedenti la scadenza del bando.**

## **ISTRUZIONI PER LO SBLOCCO DEI POP-UP:**

In base alle impostazioni del browser di ciascun utente è possibile che sia bloccata la visualizzazione della domanda pdf o del manuale di istruzioni.

Ciò è dovuto al blocco delle finestre pop-up. La procedura da seguire per sbollarle dipende dal tipo di browser, di seguito si illustrano le modalità dei tre principali browser (Internet explorer, Crome, Mozilla).

**Internet explorer**: andare in STRUMENTI =>BLOCCO POPUP e selezionare l'opzione "Disattiva Blocco popup"

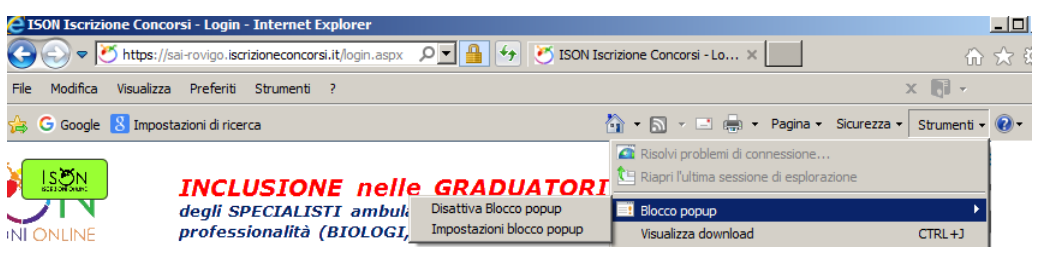

**Crome**: compare l'icona cerchiata nell'immagine sottostante:

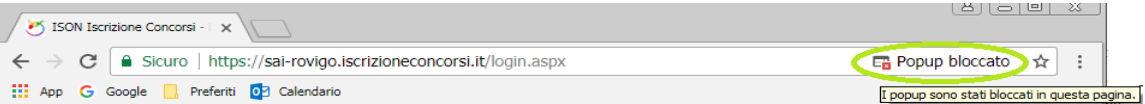

Cliccando sulla x rossa si apre la seguente finestra in cui va scelta l'opzione "Consenti sempre popup di **Errore. Riferimento a collegamento ipertestuale non valido.**concorsi.it"

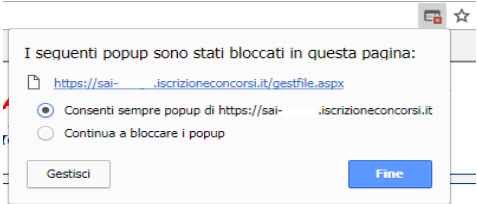

**Mozilla**: compare la barra gialla indicata con la freccia nell'immagine sottostante:

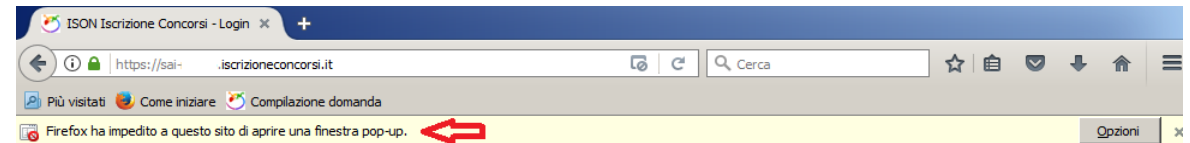

Cliccando sul bottone "Opzioni" si apre il menù sottostante in cui si attiva l'opzione "Consentire a sai iscrizioneconcorsi.it di aprire finestre di pop-up"

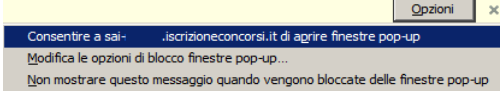

# **ISTRUZIONI PER LA CONVERSIONE, COMPRESSIONE E UNIONE DEI FILE RICHIESTI DALLA PROCEDURA DI REGISTRAZIONE:**

Per la conversione dei file da allegare alla domanda in formato pdf, la loro compressione nelle dimensioni massime richieste e l'eventuale unione in un unico file, è possibile utilizzare alcuni dei tanti programmi reperibili gratuitamente in internet , tra questi ce ne sono alcuni utilizzabili direttamente on line che non necessitano quindi di alcuna installazione sul vostro personal computer, in particolare ne segnaliamo tre per la loro immediatezza e facilità di utilizzo:

PDF24 Converter, software per la conversione di un file in formato pdf disponibile all'indirizzo web: <https://it.pdf24.org/doc2pdf>

SHRINK PDF, software per la compressione delle dimensioni di un file, disponibile all'indirizzo web: <http://shrinkpdf.com/it>

PDF MERGE, software per l'unione di più file in un unico file pdf, disponibile all'indirizzo web: <https://www.pdfmerge.com/>

Vediamo di seguito come utilizzare i programmi per ottenere un file pdf dalle dimensioni contenute partendo da una foto di grandi dimensioni.

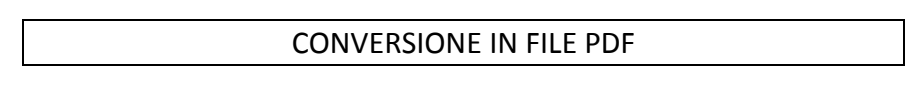

Collegarsi al sito https://it.pdf24.org/doc2pdf

Cliccare sul pulsante 'Choose file' (scegli file)

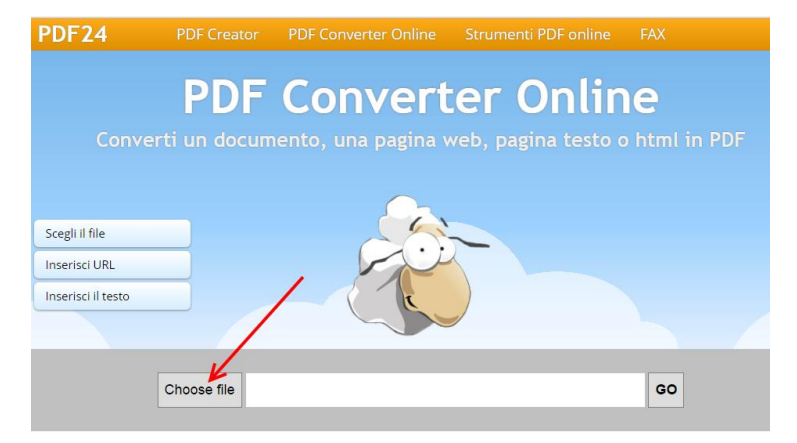

1. Si aprirà una maschera di navigazione tra i file del vostro computer, cercate e selezionate il file che volete convertire in pdf e cliccate su 'Apri'

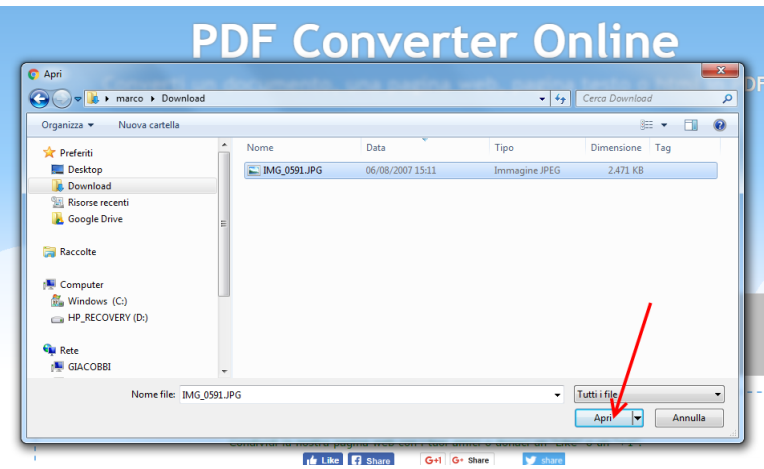

2. Cliccare sul tasto 'Go' per avviare la conversione

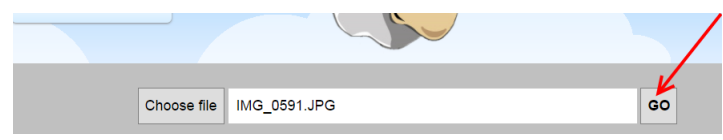

3. Attendere fintanto che non compare la scritta: 'Il tuo file è stato elaborato', a questo punto cliccare su tasto 'DOWNLOAD' per scaricare il file in formato pdf

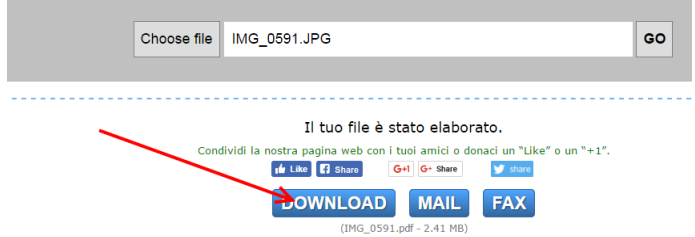

Il file verrà scaricato presumibilmente nella cartella di 'download' dell'utente:

C:\*nome utente computer*\download

e avrà lo stesso nome del file originario ma con estensione '.pdf'

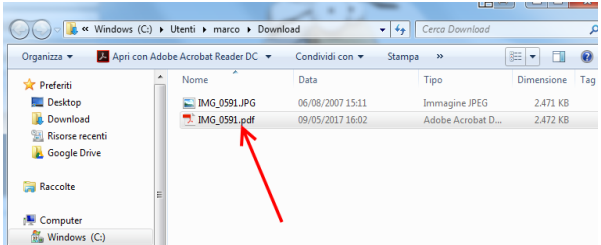

**ATTENZIONE:** la procedura descritta non riduce il file in dimensione, si occupa solo della conversione del file in formato pdf, per ridurre le dimensioni del file pdf al minimo possibile seguire la procedura sotto indicata.

## RIDURRE LE DIMENSIONI DI UN FILE PDF

- 1. Collegarsi al sito http://shrinkpdf.com/it
- 2. (A) Impostare la lingua 'Italiano'
- 3. (B) Impostare il tipo di file da ridurre (presumibilmente 'PDF')
- 4. (C) Cliccare sul tasto 'CARICA FILE'

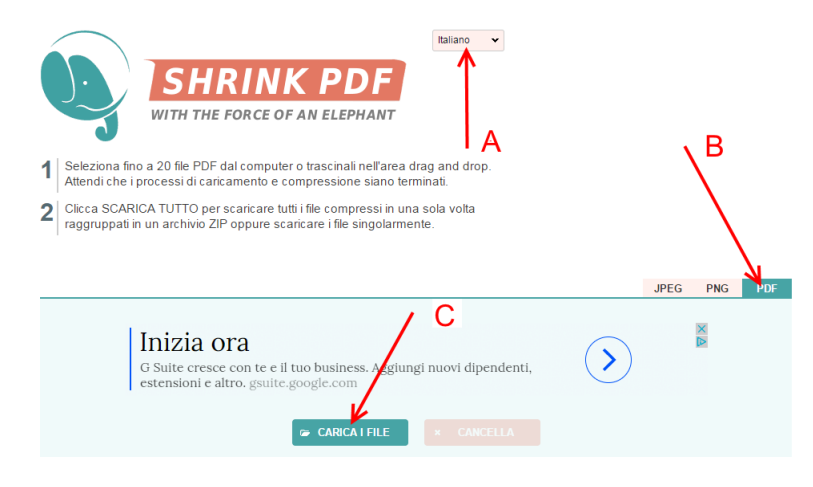

Si aprirà una maschera di navigazione tra i file del vostro computer, (A)cercate e selezionate il file che volete convertire in pdf e cliccate su (B) 'Apri'

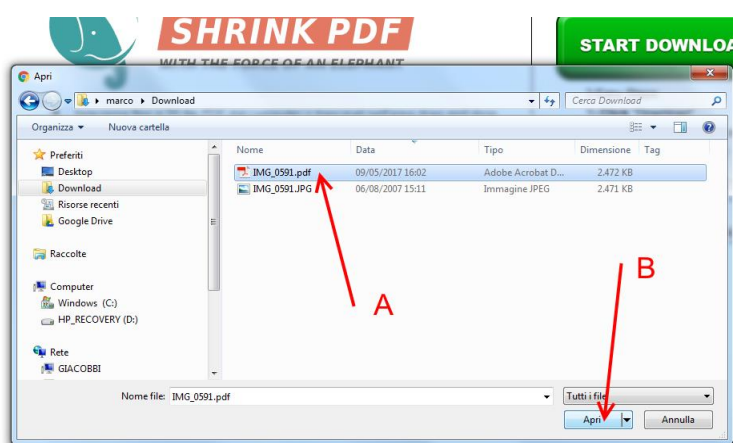

5. Il programma avvierà immediatamente la procedura di riduzione del file, attendere fino alla conclusione e poi cliccare sul tasto 'scarica'

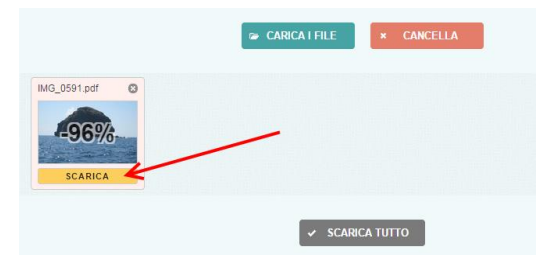

Il file verrà scaricato presumibilmente nella cartella di 'download' dell'utente:

C:\nome utente computer\download

e avrà lo stesso nome del file originario ma con l'aggiunta dell'estensione '-min' e sarà facilmente riconoscibile anche per via delle dimensioni ridotte.

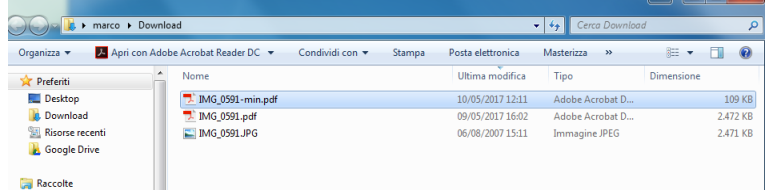

## UNIRE PIÚ FILE PDF IN UN UNICO FILE PDF

- 1. Collegarsi al sito https://www.pdfmerge.com/
- 2. (A) Scegliere i file che si desidera unire selezionandone uno per uno cliccando sui pulsanti 'Scegli file'
	- Want to convert a web page into a PDF file? Do it for fre Scegli file wessun file selezionato Scegli Nessun file selezione a zionato Scegli file Nessun file selezionato Scegli file Nessun file selezionato  $\pm$  More files
- 3. Si aprirà una maschera di navigazione tra i file del vostro computer, (B) cercate e selezionate il file che volete unire con gli altri in pdf e cliccate su (C) 'Apri'

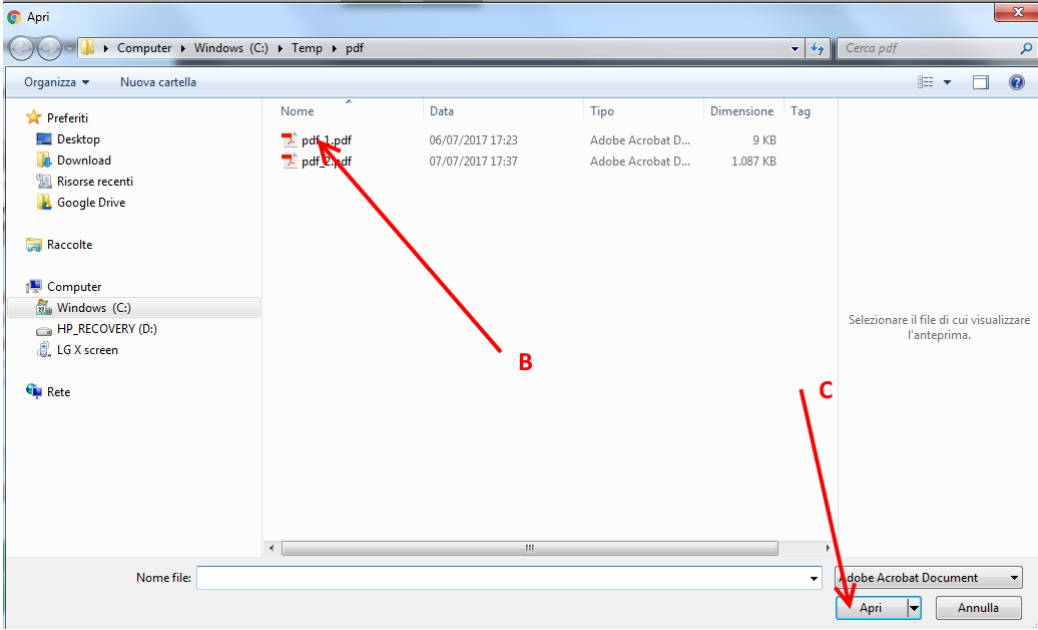

- 4. Ripetere il punto 3) per ogni file che si vuole unire in un unico file pdf.
- 5. Dopo aver selezionato i file (D) che devono essere uniti cliccare sul pulsante 'Merge' (E)

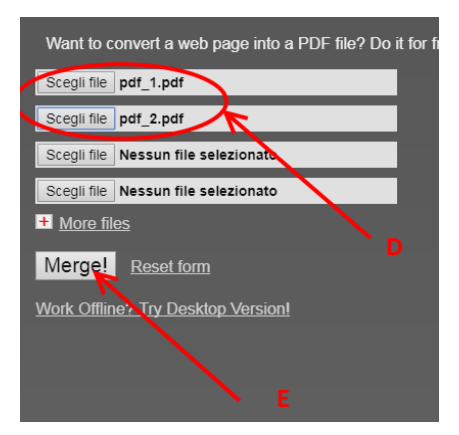

6. Attendere che la procedura finisca, il file verrà scaricato presumibilmente nella cartella di 'download' dell'utente:

# C:\*nome utente computer*\download

con nome: 'Download File' (F) (dopo la prima volta i file successivi alla prima operazione di unione saranno salvati con il nome 'Download File(1)', 'Download File(2)'….'Download File(*numero progressivo*)' l'ultimo prodotto sarà tuttavia facilmente riconoscibile anche dalla data e ora di 'Ultima modifica' (G))

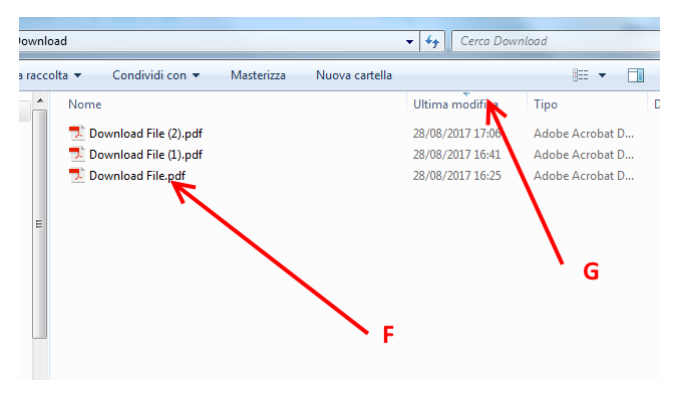